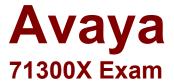

# Avaya Aura Communication Applications Integration Exam Questions & Answers Demo

SBC states:

# Version: 6.0

| Question: 1                                                                                                    |                                                |
|----------------------------------------------------------------------------------------------------|------------------------------------------------|
| Before SIP Trunking configuration can begin, which state must Enterprise (SBCE) be in?                                                                                                    | the Avaya Session Border Controller for        |
| A. Registered B. Provisioned C. Commissioned D. Ready                                                                                                    |                                                |
|                                                                                                    | Answer: C                                      |
| Explanation: Prerequisite Conditions for SIP Trunking Starting point for SIP-trunking administration: System Management > Installed tab shows SBC(s) Commission configuration. References: Avaya Aura Session Border Controller Enterprise In page 302         |                                                |
| Question: 2                                                                                                    |                                                |
| After the initial provisioning script has been run you see your Enterprise (SBCE) displaying a Registered state in the Web GU System Management > Devices menu to continue the installation After displaying a status of Provisioning for a short while, which | I. You click on the install link in the EMS n. |
| A. Commissioned                                                                                                    |                                                |
| B. Up<br>C. Busyout                                                                                                    |                                                |
| D. Maintenance-Busy                                                                                                    |                                                |
|                                                                                                    | Answer: A                                      |
| Explanation:                                                                                                    |                                                |

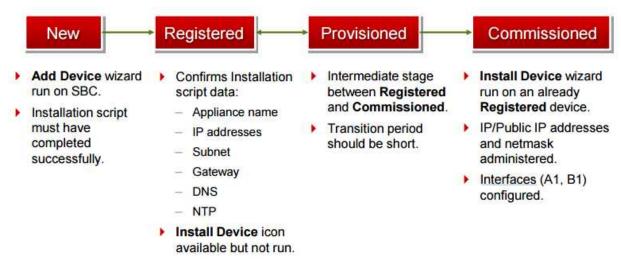

References: Avaya Aura Session Border Controller Enterprise Implementation and Maintenance (2012), page 201

#### **Question: 3**

From a remote worker's SIP Endpoint connected via Mobile Workspace, which tool is used to trace the successful way through Avaya Session Border Controller for Enterprise (SBCE) of an Invite message?

- A. traceRT
- B. traceSM
- C. traceMW
- D. traceSBC

Answer: B

#### Explanation:

traceSM is an interactive perl script that allows an administrator to capture, view, and save call processing activity on a Session Manager. While not as powerful or versatile as wireshark, traceSM is absolutely essential when it comes to working with Avaya SIP. First off, it allows you to view SIP messages even if they have been encrypted with TLS.

#### Question: 4

The provisioning script automatically runs as part of the first boot-up of the Avaya Session Border Controller for Enterprise (SBCE). During this process you assign the Management IP address to the SBCE. You browse to the Element Management System (EMS) to continue to install the SBCE.

On the System Management > Devices web page, which status does the SBCE display before the Install link is clicked?

- A. Ready
- B. Provisioned
- C. Registered

#### D. Commissioned

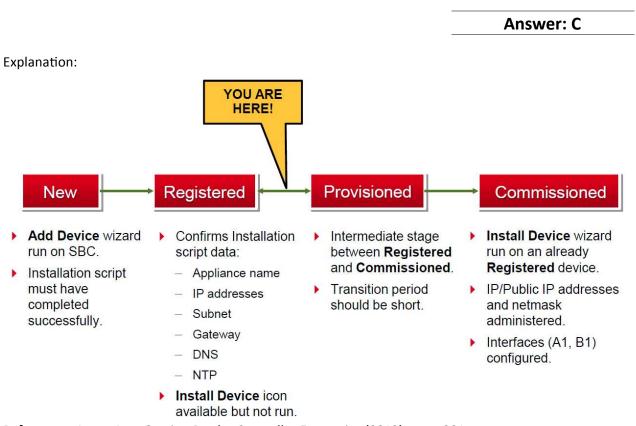

References: Avaya Aura Session Border Controller Enterprise (2012), page 201

#### **Question: 5**

To watch Avaya Session Border Controller for Enterprise (SBCE) messages in real-time as they pass through the SBCE, which tool on the SIP command line do you use?

A. traceSBC

B. traceSM -m

C. traceTOOL

D. trace

Answer: A

#### Explanation:

The tcpdump tool is the main troubleshooting tool of Avaya SBCE, which can capture network traffic. Using tcpdump is a reliable way to analyze the information arriving to and sent from the SBC.

However, tcpdump has its own limitations, which can make troubleshooting difficult and time consuming. This traditional tool is not useful in handling encrypted traffic and real-time troubleshooting. The traceSBC tool offers solutions for both issues.

In Real-time mode, traceSBC must be on active Avaya SBCE. traceSBC is started without specifying a file in the command line parameters. The tool automatically starts processing the log files. The live capture

can be started and stopped anytime without affecting service.

Example:

# traceSBC

References: Troubleshooting and Maintaining Avaya Session Border Controller for Enterprise (December 2015), page 27

https://downloads.avaya.com/css/P8/documents/101014063

## Question: 6

On Avaya Session Border Controller for Enterprise (SBCE), which two ways can be used to view System Logs? (Choose two.)

- A. from CLI execute cat > var > log > Avaya > syslog
- B. from System Manager web GUI > Alarms and Events
- C. from CLI execute cat archive > syslog > ipcs.log
- D. from EMS web GUI SBCE Dashboard access Logs > System Logs

Answer: C,D

#### Explanation:

- C: Call Trace data are written to this location:
- /archive/syslog/ipcs/octeon.log
- D: Viewing system logsProcedure
- 1. Log on to the EMS web interface with administrator credentials.
- 2. Select the Logs option from the toolbar, and click the System Logs menu.

The system displays the Syslog Viewer screen. On this screen, you can specify criteria in the Query Options section to filter the results displayed.

3. In the Start Date and End Date fields, filter the results displayed in a search report to fall within starting and ending dates and times. In previous Avaya SBCE Syslog Viewer windows, there were four separate fields: Start Date, Start Time, End Date, and End Time.

References: Troubleshooting and Maintaining Avaya Session Border Controller for Enterprise (December 2015), page 21

Avaya Aura Session Border Controller Enterprise Implementation and Maintenance (2012), page 478

#### Question: 7

In the Avaya Session Border Controller for Enterprise (SBCE), before a traffic carrying Network Interface (A1 or B1) can be pinged, to which state do you have to toggle the status on Device Specific Settings > Network Management / Interfaces?

- A. Enabled
- B. In-Service
- C. Accept Service
- D. Active

Answer: A

Explanation:

Commission the SBC—SBC Configuration

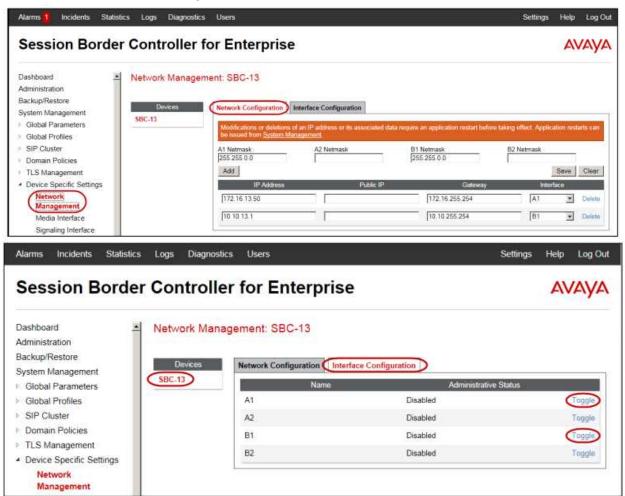

3. Click the Toggle link for both the A1 and the B1 interfaces. The Administrative Status for both A1 and B1 changes to Enabled:

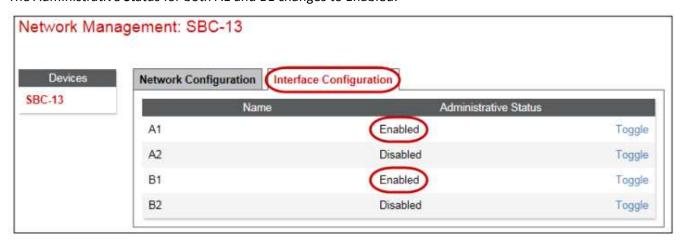

References: Avaya Aura Session Border Controller Enterprise Implementation and Maintenance (2012),

page 203

### Question: 8

How many Server Flows and/or Subscriber Flows are required for SIP Trunking?

- A. one Subscriber Flow and two Server Flows
- B. a minimum of two Subscriber Flows
- C. one Subscriber Flow and one Server Flow
- D. a minimum of two Server Flows

Answer: A

#### Explanation:

Two types of flows need to be defined for the proper routing of SIP messages from and to the endpoints and the SIP server.

Example, Server Flows:

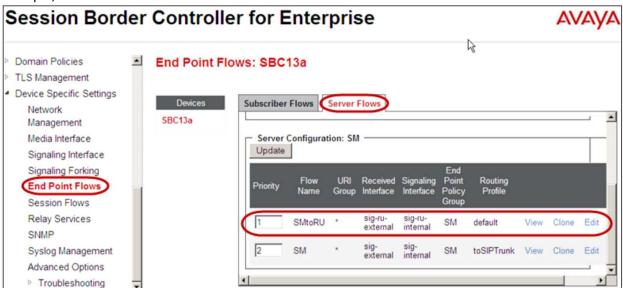

References: Avaya Aura Session Border Controller Enterprise Implementation and Maintenance (2012), page 540, 546